# **Procédure d'étalonnage du palpeur pièce : Renishaw OMP 60 (machine Leadwell MH400i)**

**Remarque :** La procédure d'étalonnage permet de mesurer :

- La longueur du palpeur
- La dimension de la sphère suivant X (rayon mesuré suivant X)
- La dimension de la sphère suivant Y (rayon mesuré suivant Y)
- Le défaut de position de la sphère suivant X
- Le défaut de position de la sphère suivant Y
- **1. Etalonnage suivant Z :**
- Mesurez la jauge de longueur sur le banc de préréglage.
- Relevez la valeur du "faux rond".

## **2. Etalonnage suivant X et Y :**

**Remarque :** Pour utiliser le programme d'étalonnage O915, il faut pouvoir placer le palpeur au centre d'un alésage dont on connait avec précision le diamètre et la position en X et en Y. On peut placer une bague étalon sur la machine mais il est difficile de trouver sa position avec précision. Une solution consiste donc dans un premier temps à exécuter le programme d'étalonnage dans un alésage usiné sur la machine.

- Usinez une pièce avec un alésage aussi précis que possible (contrôle à l'alésomètre ou au calibre) et ne démontez pas la pièce.
- Modifiez les décalages (**G54** et **EXT**) de façon à placer l'origine au centre de l'alésage.
- **Appelez le palpeur** :  $MG$  T<sub>39</sub> ;
- Déplacez le palpeur au centre de l'alésage : G0 G54 X0 Y0 ;
- **Exécutez le programme 0915.**
- Lisez les valeurs des paramètres **#500** à **#503**.

**Remarque :** Les valeurs **#500** et **#501** doivent être légèrement inférieures à 3 (pour un palpeur Ø 6). Les valeurs **#502** et **#503** doivent être proches de zéro.

### **3. Vérification dans une bague :**

- Montez une bague étalon sur la machine.
- Exécutez le programme **O927** (Mesure d'un diamètre). N'oubliez pas de modifier la valeur du diamètre dans le programme).
- Relevez la valeur mesurée, comparez-la avec le diamètre de la bague et si besoin, modifiez les paramètres **#500** et **#501**.

### **4. Vérification sur le mors fixe de l'étau :**

- Serrez une pièce dans l'étau.
- Exécutez le programme **O922** (Palpage en Y-).
- Vérifiez que la valeur de décalage (**G54** ou ...) suivant Y correspond à la valeur connue ( -414.246 par exemple).

### **5. Vérification sur le fond de l'étau :**

- Exécutez le programme **O926** (Palpage en Z-).
- Vérifiez que la valeur de décalage (**G54** ou ...) suivant Z correspond ( -531.254 par exemple).

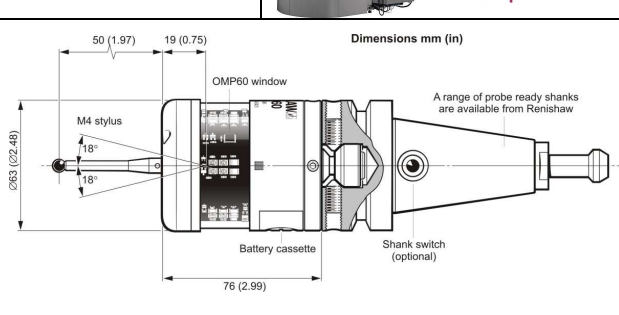

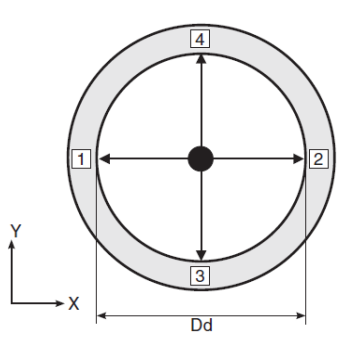